## **LES FINESTRES**

El programa Windows (finestra, en anglès) es caracteritza per l'obertura d'una mena de quadrats, anomenats **finestres**, per a cada aplicació o programa.

Cada finestra tindrà una part interior personalitzada segons el programa o activitat oberta però sempre disposarà de

**Barra de títol:**

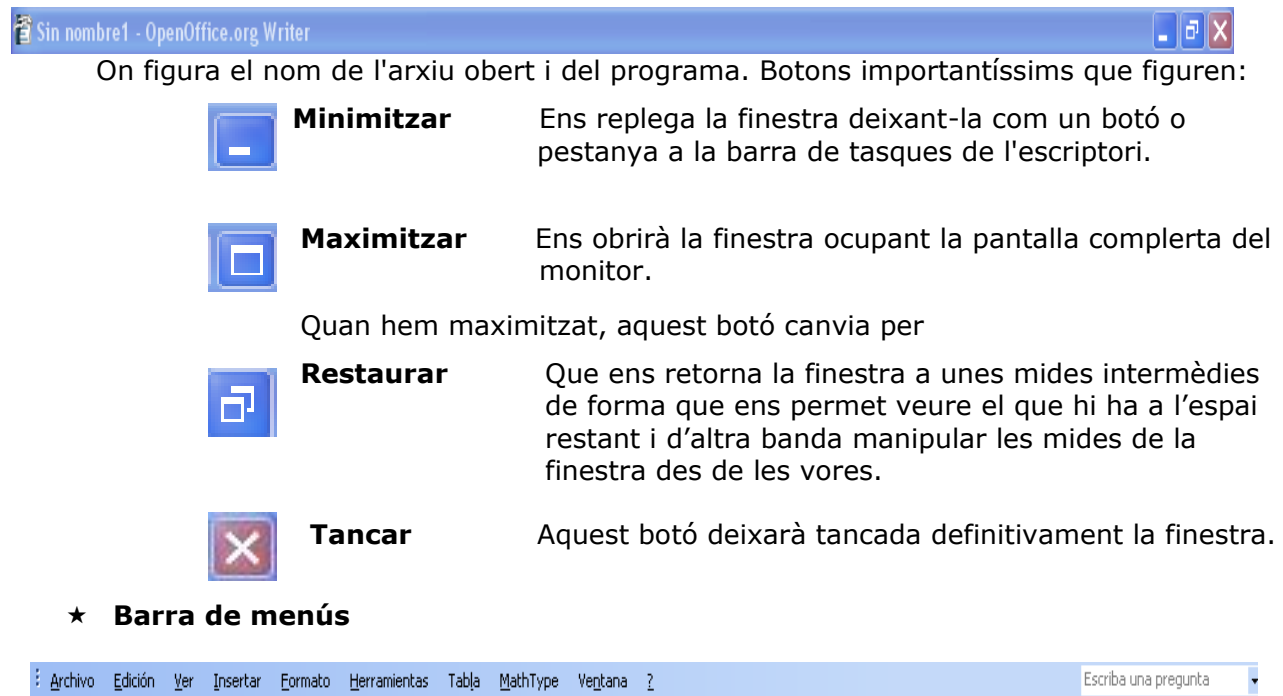

On figuren els menús específics del programa obert. Encara que guarden moltes similituds.

```
 Barra/es d'eines
DCHBBC<sup>1</sup><sup>少</sup>以中BP-195 E 2 2 Mormal + 10 pt, - Verdana
                                                                                                                                \bullet 10 \bullet |\mathbf{N}|\mathbf{K}|\mathbf{S}|\mathbf{E} \equiv \mathbf{E} |\mathbf{E} \equiv \mathbf{E}|\mathbf{F}|\mathbf{H} \bullet \mathbf{A} \bullet\sqrt{2\Sigma\Sigma} \sqrt{\Sigma} (1) (a) \frac{11}{24} (b) (e)
```
Seran les barres formades per botons que facilitaran algunes feines d'aquell programa. Depèn del programa si hi ha moltes obertes es poden ficar a la part de baix de la finestra.

## **Desplaçar finestres**

Per desplaçar finestres ens col·locarem a sobre de la barra de títol i pressionarem el botó esquerre del ratolí fins arribar al lloc de destí

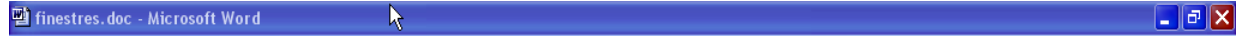

## **Personalitzar les mides de la finestra oberta**

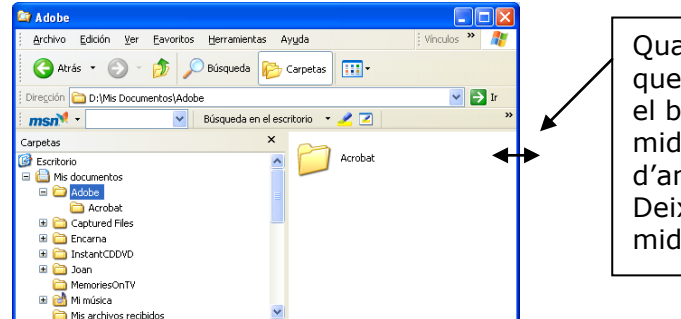

an apareixen aquestes fletxes vol dir podem pressionar de forma contínua otó esquerre del ratolí per canviar la la de la finestra, en aquest cas mplada. xarem de pressionar quan tinguem la la desitjada.